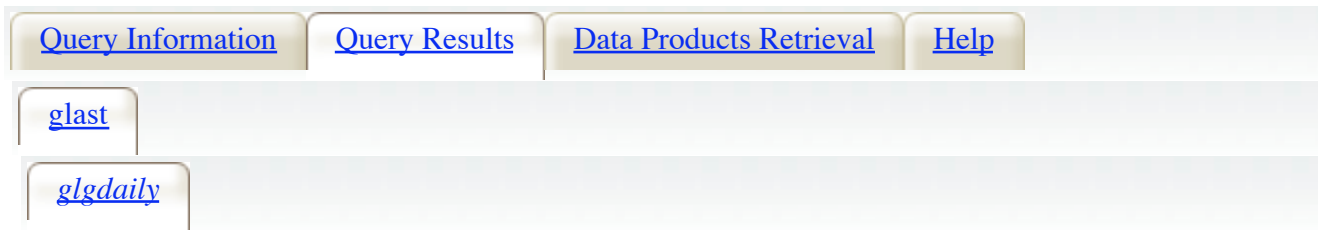

Click mission tabs (middle tab level) to display table tabs. Move cursor over tabs to see more infor

## **Table Legend:**

Display all parameters for a row

 $\overline{\mathbb{Q}}$  Sort by a column in order: 1,2,3  $\hat{\mathbb{Q}}$  Sort by column in reverse order: 3,2,1  $\overline{\mathbb{Q}}$  Current table sort Services links: O: Digitized Sky Survey image, R: ROSAT All-Sky Survey image, N: NED objects near S: SIMBAD objects near coordinates, D: get list of data products, H: analyze data produ B: ADS bibliography holdings, F: FOV plot for observation

**Data Products**: Click checkbox to add row to Data Product Retrieval List

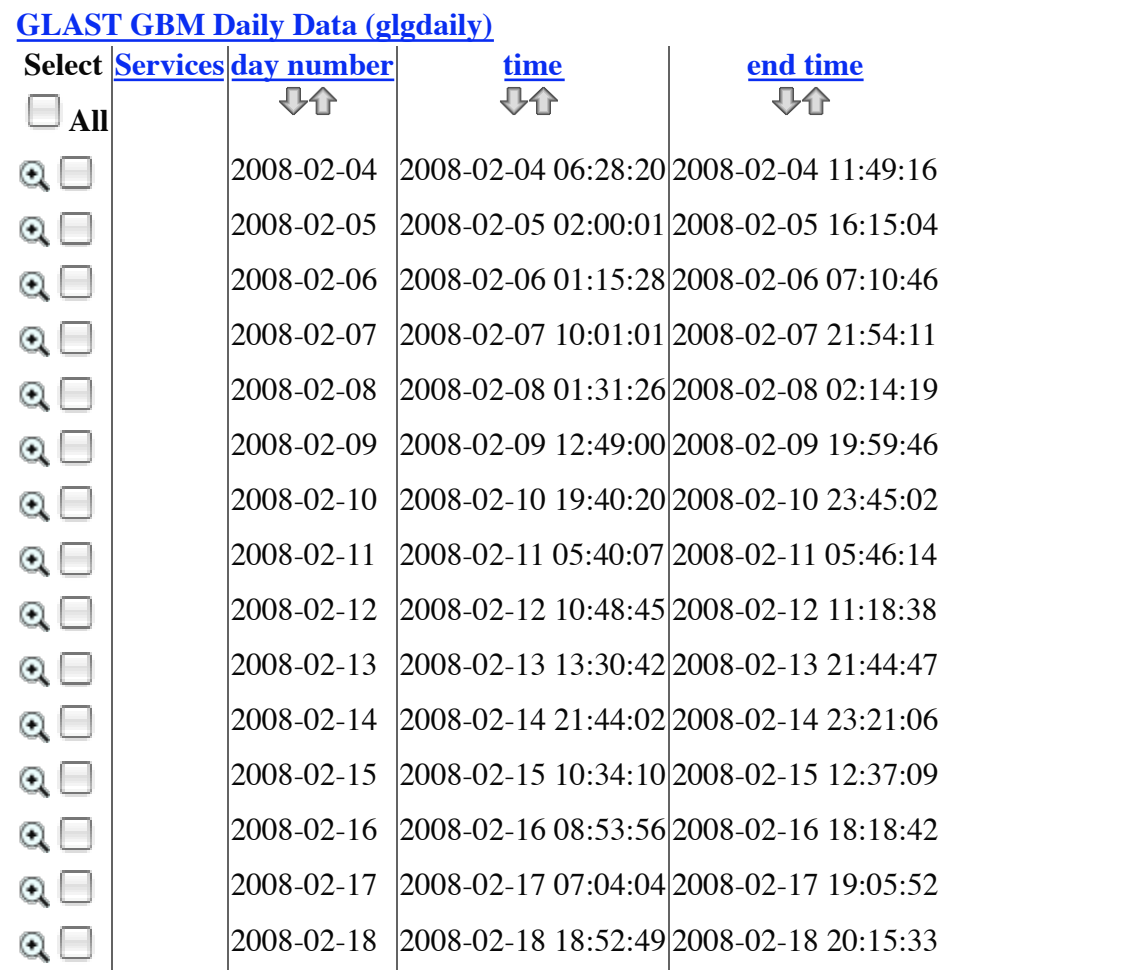

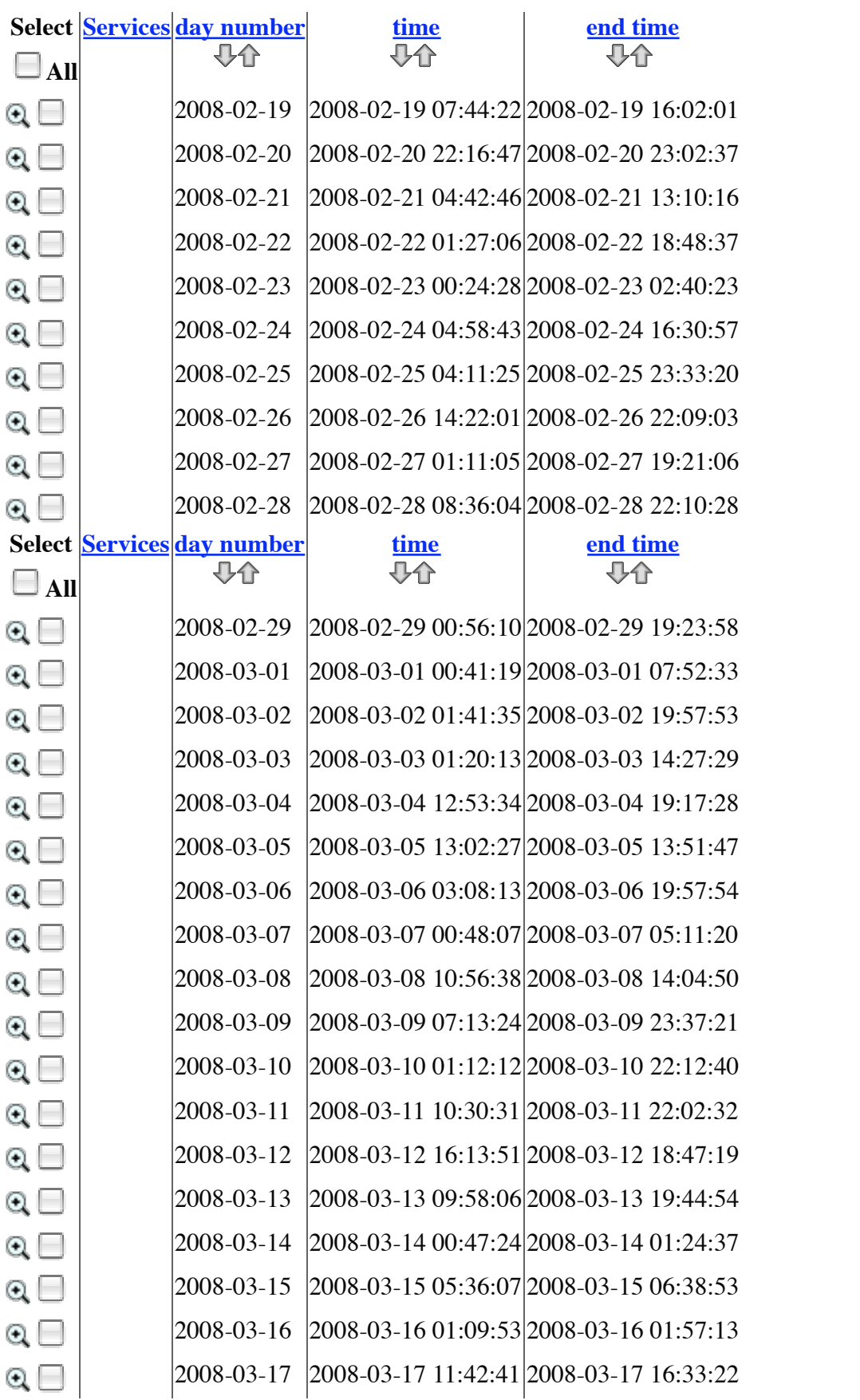

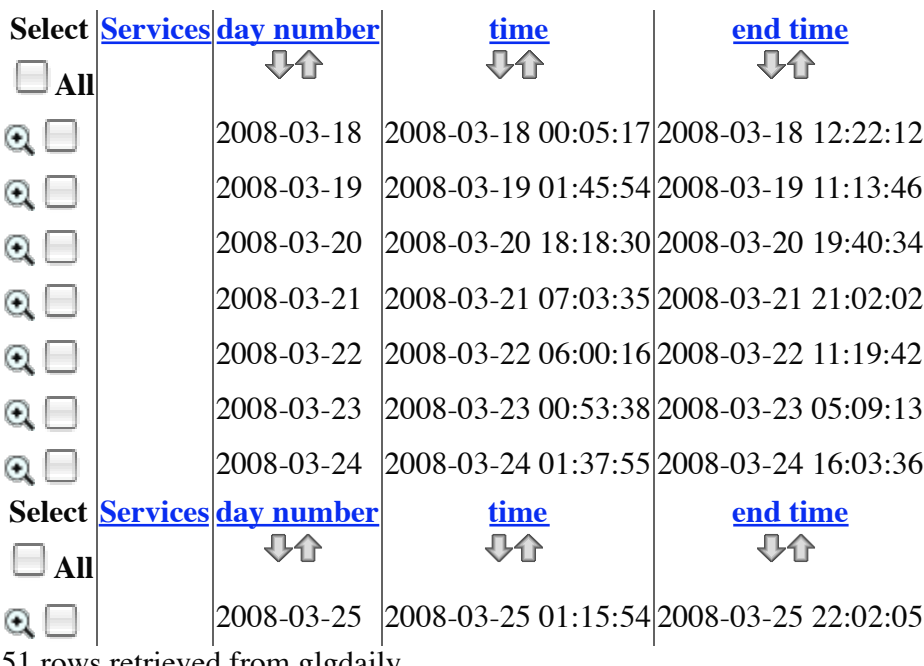

## 51 rows retrieved from glgdaily

## **Further Actions:**

Do you want to Plot your glgdaily results? (help) Do you want to Cross-correlate your glgdaily results with another catalog or table? (help)

**Browse Feedback**